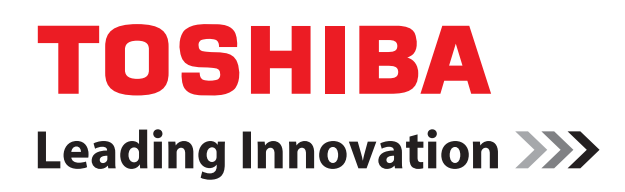

# Интерфейс SMMS-i DX Инструкция по монтажу

# Внутренний блок

Наименование модели

MM-DXC010 MM-DXV080 MM-DXV140

- DX контроллер
- DX комплект клапанов (5,6 кВт; 7,1 кВт; 8,0 кВт)
- DX комплект клапанов(11,2 кВт; 14,0 кВт)
- MM-DXV280 DX комплект клапанов (22,4 кВт; 28,0 кВт)

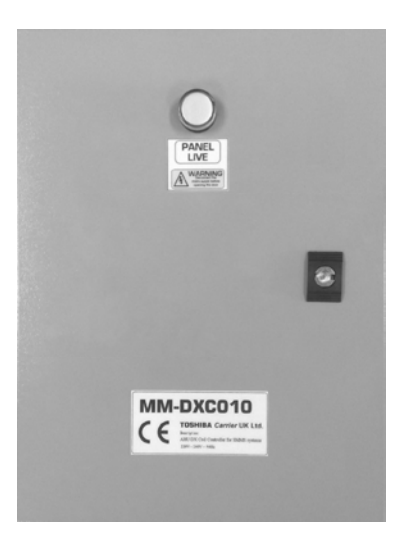

MiNi-SMMS

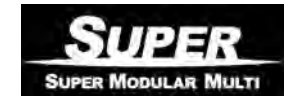

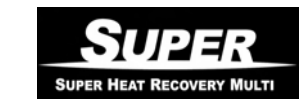

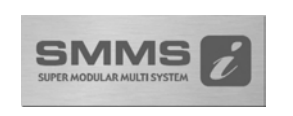

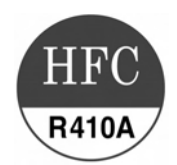

Пожалуйста, прочтите внимательно это руководство по установке перед монтажом комплекта «DX интерфейс».

• В данном руководстве описывается способ установки DX интерфейса.

• При монтаже наружного блока следуйте «Инструкции по монтажу» и «Руководству пользователя», которые прилагаются к наружному блоку.

• Используйте руководство для Вашей установки кондиционирования воздуха (приобретается на местном рынке)

• Toshiba Carrier UK (Ltd) не несет никакой ответственности за локальное проектирование.

### **ПРИНЯТИЕ НОВОГО ХЛАДАГЕНТА**

#### **В этом кондиционере воздуха применен новый хладагент HFC (R410A) вместо обычного хладагента R22 в целях предотвращения разрушения озонового слоя.**

Этот устройство предназначено для коммерческого использования и не должно быть доступно для широкой публики.

Устройство не предназначено для использования человеком (включая детей) с ограниченными физическими, сенсорными или умственными способностями, или недостатком опыта или знаний, если они не находятся под наблюдением и контролем лиц, ответственных за их безопасность. Следует следить, чтобы дети не играли с этим оборудованием.

### **Содержание**

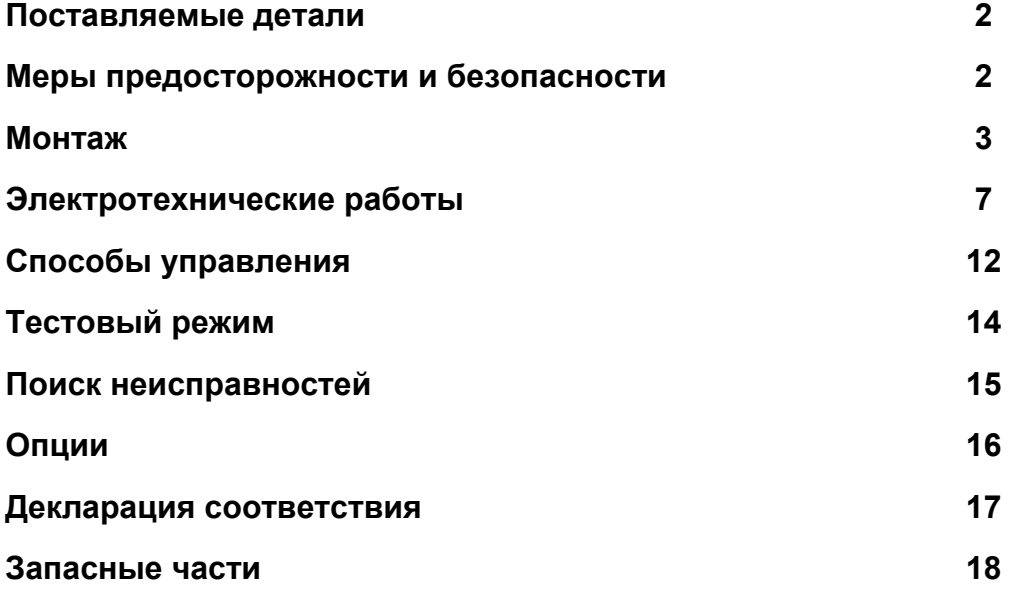

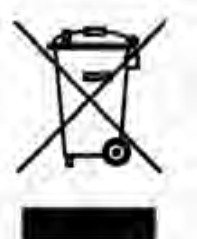

Этот знак действителен для стран Евросоюза. Он соответствует директиве 2002/96/EC Статья 10 Информации для пользователей и Приложения IV. Этот продукт разработан и изготовлен с использованием высококачественных материалов и компонентов, которые могут быть переработаны и использованы повторно.

Этот символ означает, что электрическое и электронное оборудование, в конце срока службы, должно быть утилизировано отдельно от бытовых отходов.

Пожалуйста, сдайте данное оборудование в местный центр сбора/переработки отходов.

В Европейском Союзе практикуется система раздельного сбора и утилизации использованных электрических и электронных продуктов.

# *1* **Поставляемые детали**

SMMS DX интерфейс предназначен для совместной работы наружных блоков VRF систем на фреоне R410A (MiNi-SMMS / SMMS / SMMS-i / SHRM) с секцией охлаждения сторонних производителей.

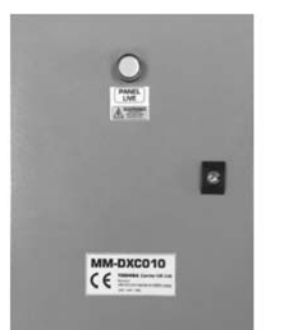

Интерфейс состоит из DX контроллера и комплекта клапана (3 серия). Это набор, который монтажник должен собрать (включая пайку)

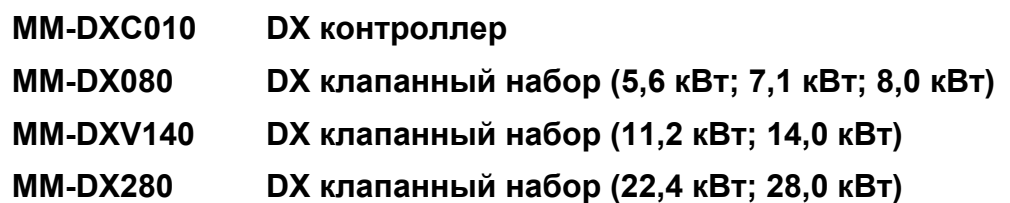

DX Клапанный набор состоит из:

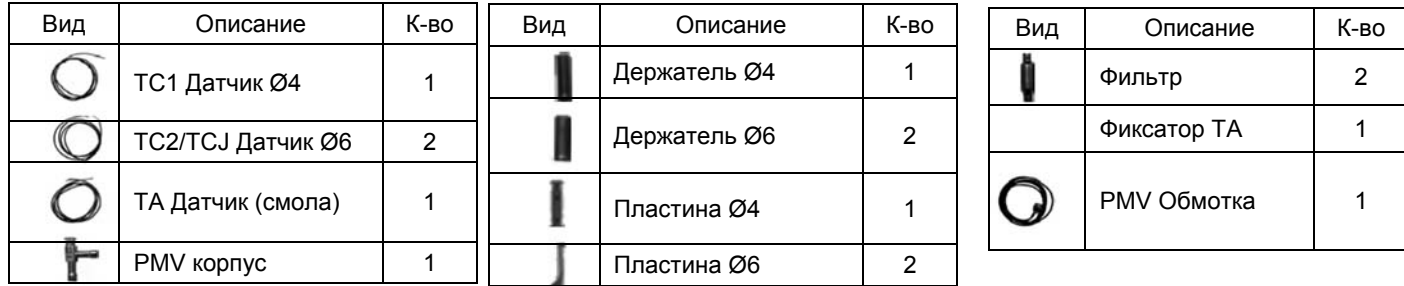

### *2* **Меры предосторожности <sup>и</sup> безопасности**

- До монтажа внимательно прочитайте этот раздел.
- Меры предосторожности, описанные ниже, содержат важные моменты безопасности.
- По окончанию монтажа включите оборудование в тестовом режиме для проверки работоспособности кондиционера.
- Следуйте описанию действий в Руководстве Пользователя.
- Выключите главный выключатель или автомат перед монтажом.
- Инструкцию по монтажу спрашивайте у продавца оборудования.

#### **ВНИМАНИЕ: Кондиционер воздуха с новым хладагентом**

#### **• ЭТОТ КОНДИЦИОНЕР ВОЗДУХА СОДЕРЖИТ НОВЫЙ HFC ХЛАДАГЕНТ (R410A), КОТОРЫЙ НЕ РАЗРУШАЕТ ОЗОНОВЫЙ СЛОЙ.**

Характеристика хладагента R410A: легкое поглощение влаги, масло окисляемое водой, увеличенное в 1,6 раза рабочее давление в сравнении с R22. Одновременно с введением нового хладагента было заменено масло холодильной машины. Поэтому, при проведении монтажа следует убедиться, что вода, пыль, хладагент или масло от предыдущей холодильной машины не попадут в новый кондиционер.

Для предотвращения случайного смешивания хладагента или масла размеры соединений сервисных портов на основном аппарате и инструменты для установки отличаются от тех, которые используются обычно. Для аппаратов с новым хладагентом (R410A) требуются специальные инструменты.

Используйте новые и чистые материалы для труб, сделанные для R410A и обеспечьте отсутствие воды и/или пыли внутри труб. Кроме того, не используйте существующие трубы, так как возможны проблемы с примесями при повышении давления.

#### **ВНИМАНИЕ: ОТСОЕДИНЕНИЕ ОБОРУДОВАНИЯ ОТ ИСТОЧНИКА ЭЛЕКТРОПИТАНИЯ**

Этот оборудование должно быть подсоединено к сети электропитания посредством автоматического выключателя или переключателя с разделением контактов на расстояние не менее 3 мм.

# *3* **МОНТАЖ**

Приведенная ниже таблица предназначена для выбора подходящего комплекта DX, исходя из производительности теплообменника:

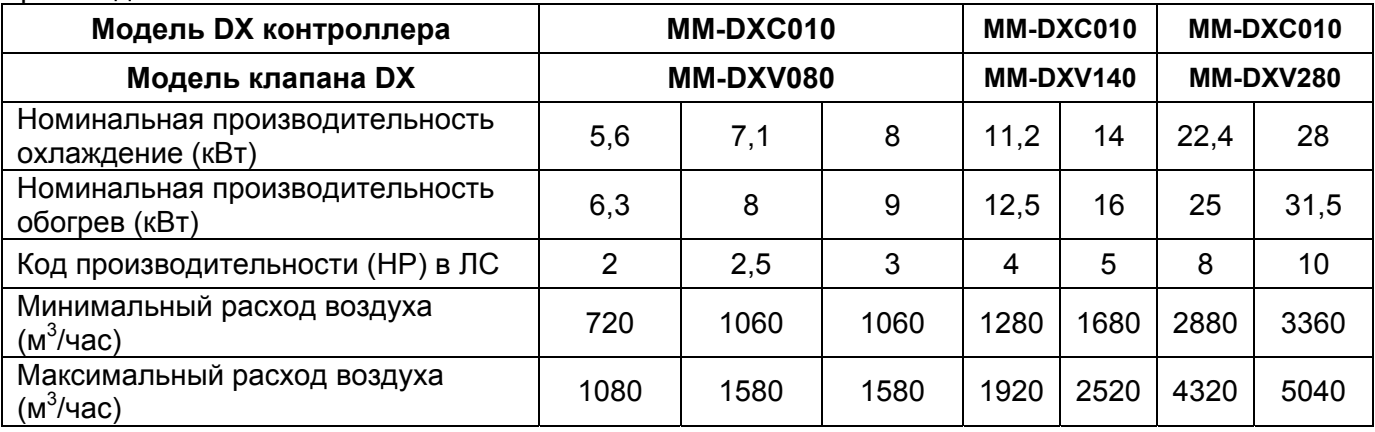

Приведенные значения для режимов охлаждения и обогрева основаны на расчетах и данных основных тестов. Все данные следует считать приблизительными. Параметры теплообменника зависят от производительности наружного блока.

Данные в таблице и в настоящей инструкции действительны при следующих условиях эксплуатации: Охлаждение: внутри помещения 27°С сух.терм./19°С влажн.терм,

внешняя температура 35°С сух.терм.

Обогрев: по воздуху внутри помещения 20°С сух.терм., внешняя температура 7°С сух.терм./6°С влажн.терм

- Теплообменник должен быть предназначен для фреона R410A.
- Следует соблюдать принцип расчета потока.
- Расчетная величина температуры кипения: приблизительно 6,5°С.

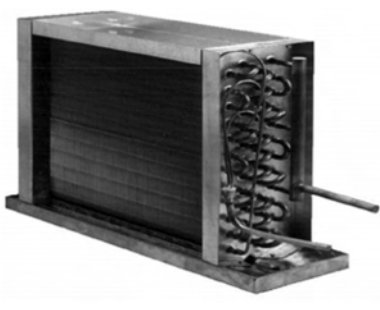

#### **ПРИМЕЧАНИЯ**

#### **При правильном электромонтаже устройство обеспечивает IP65 класс защиты.**

**Неравномерность нагрузки: макс 110%** при подключенном DX интерфейсе. Не допускается подключение MM-DXV280 к MiNi- SMMS.

В режиме охлаждения температура по воздуху: мин. 15°С (влаж. терм), макс. 24°С (влаж. терм.). При температуре воздуха ниже этого уровня возможно обмерзание и образование льда теплообменника. Это вызовет аварийную остановку системы, а также может привести к повреждению внешнего блока.

В режиме обогрева температура по воздуху: мин. 15°С (сух. терм.), макс 28°С (сух. терм.). В реверсивном цикле горячий газ конденсируется, теплообменник выполняет функции конденсатора. При температуре воздуха ниже указанного предела возможно переполнение сконденсированным фреоном.

Это может привести к попаданию жидкости в компрессор и вызвать механическую поломку наружного блока.

Низкая температура может проводить к более частому переходу в режим размораживания.

#### **Подача свежего воздуха**

При установке в приточной вентиляции следует применять предварительную подготовку воздуха дополнительным оборудованием или смешением с обратным воздухом (или их сочетанием) так, чтобы температура находилась в указанном диапазоне для обеспечения надежной работы.

#### **Автоматический режим**

Помните, что в автоматическом режиме система может часто переключаться охлажд./обогрев (SHRM).

#### **DX КОНТРОЛЛЕР**

DX контроллер запрещено устанавливать вне помещений. Для избегания повреждений при изготовлении отверстий для герметических вводов предварительно снимите планку гермовводов с контроллера. В целях поддержания водонепроницаемой целостности по IP65 для гермовводов следует использовать пластину гермовводов.

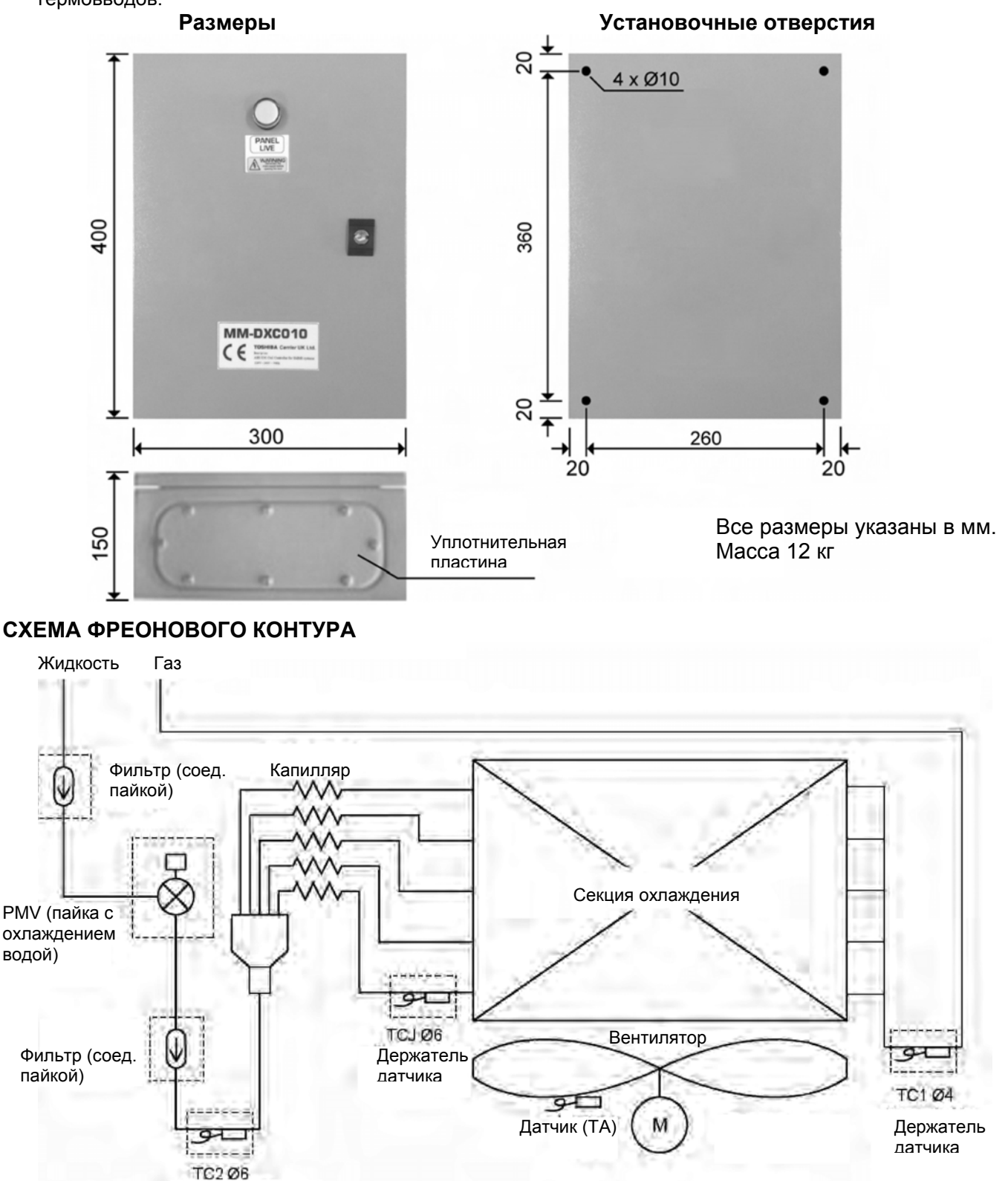

Держатель

держатель<br>**Примечания** датчика датчика

- 1) При пайке следует охлаждать PMV водой, чтобы не повредить его высокой температурой
- 2) Держатель датчика TCJ следует припаять к самому нижнему заходу в теплообменник.
- 3) Для предотвращения окисления внутр. поверхности трубок при пайке следует использовать азот.

### **ПОДГОТОВКА ТЕПЛООБМЕННИКА**

Комплект DX клапана состоит из отдельных компонентов. Всё должно быть собрано и установлено на теплообменник. Подготовка теплообменника это процесс, который требует места и время. Подготовку теплообменника следует провести до начала монтажа.

Следует обратить внимание, что корпус PMV клапана следует охлаждать водой во время пайки. А также, при пайке, не забудьте использовать газообразный азот, чтобы избежать окисления внутренней поверхности трубок.

Как правило, теплообменники имеют коллектор (гребёнку), распределитель с капиллярными трубками (см. рисунки ниже) :

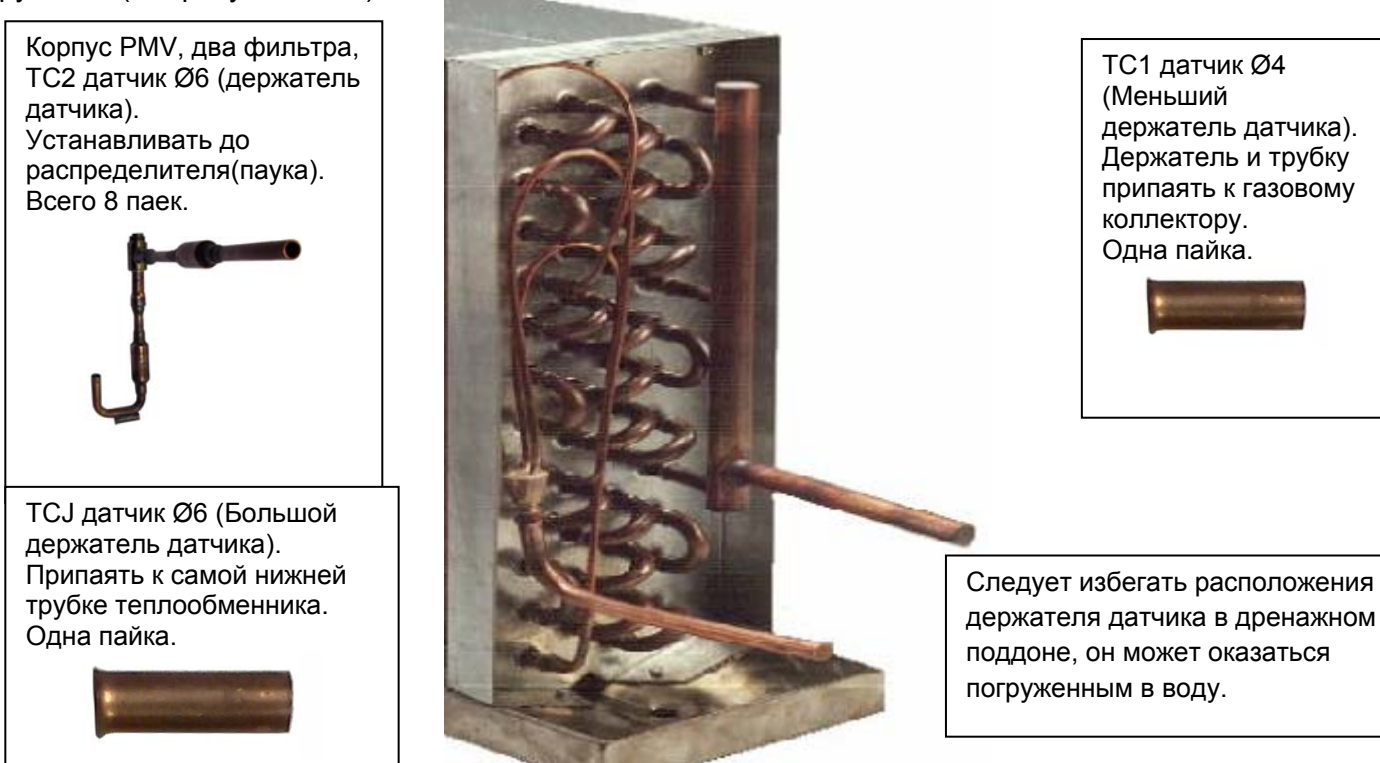

### **ДЕРЖАТЕЛИ ДАТЧИКОВ**

Держатели датчиков ОБЯЗАТЕЛЬНО должны быть припаяны к трубопроводам для точного измерения температуры. Три датчика теплообменника вставляются в соответствующие держатели и фиксируются пластиной. Держатели датчиков должны припаяны в положении «на 6 часов» (вниз).

Для эффективного функционирования системы крайне важно, чтобы датчики были правильно расположены.

### **TA ДАТЧИК**

Зафиксируйте датчик прилагаемым пластиковым держателем. Датчик должен быть расположен до смешивания с любым свежим воздухом.

Убедитесь, что колбочка (капля) датчика на прикрывается защитной виниловой трубкой.

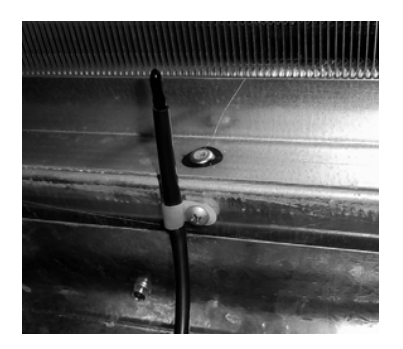

### **DX КЛАПАН (НАБОР)**

Компоненты набора следует установить на теплообменник. Примечание: корпус PMV клапана во время пайки следует охлаждать водой.

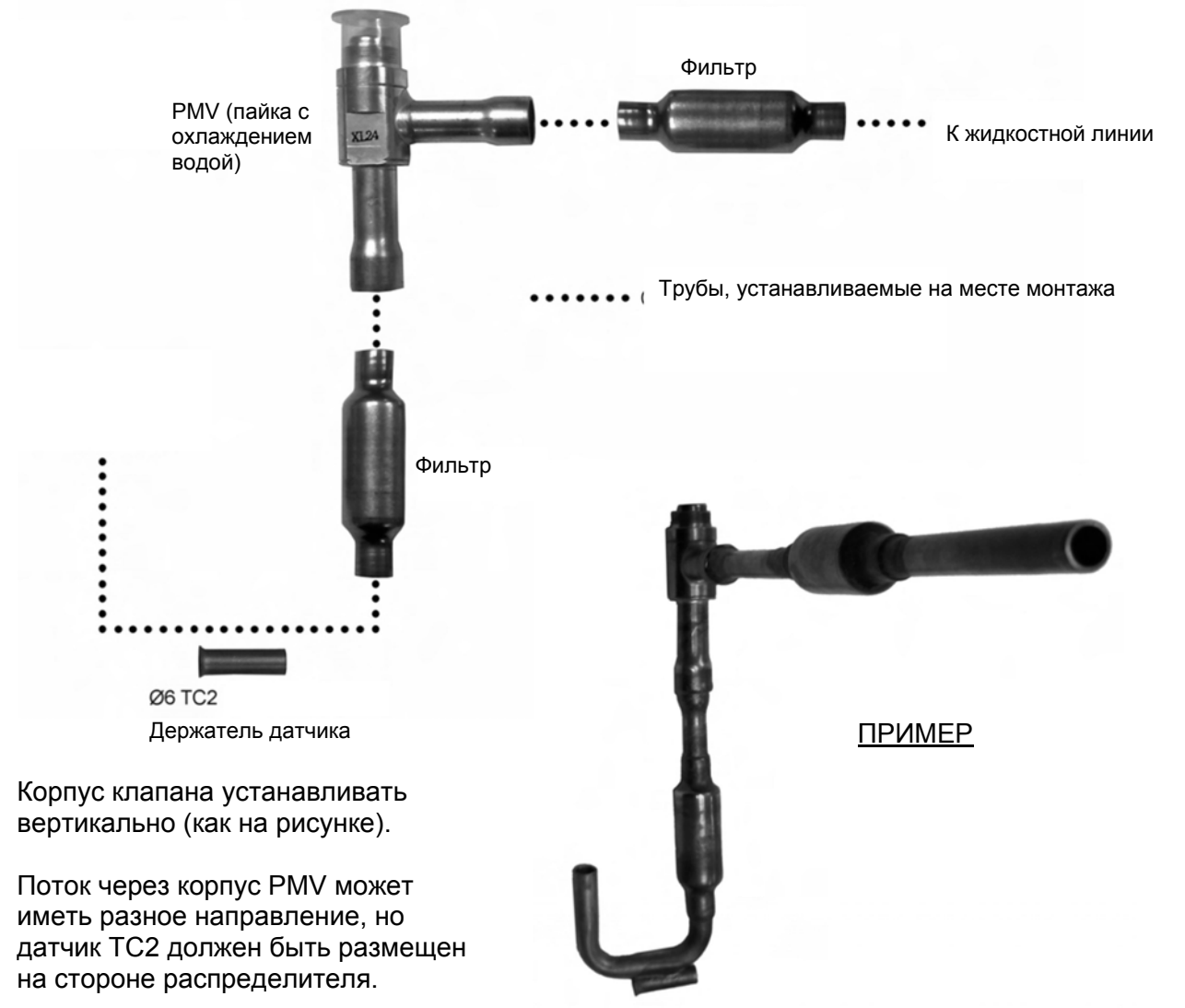

#### **MM-DXV-080 КЛАПАН (НАБОР)**

Клапан PMV этой модели поставляется как спаянная сборка. Вы можете при необходимости перепаять его в нужной последовательности, следуя конфигурации применяемого теплообменника.

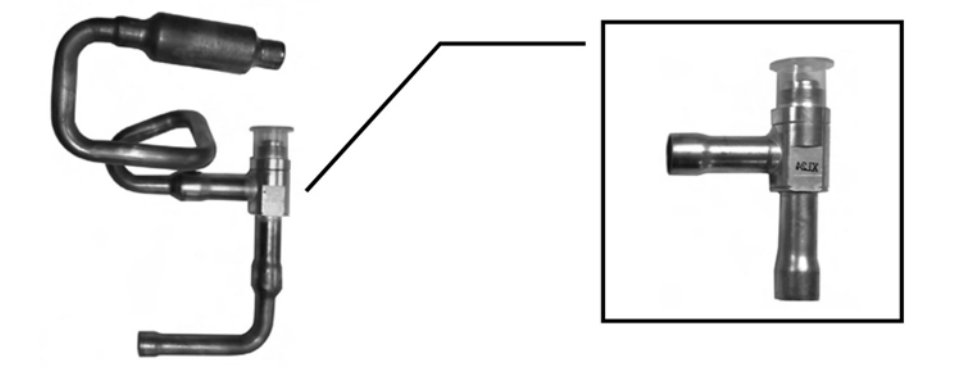

# *4* **Электротехнические работы**

#### **ПРЕДУПРЕЖДЕНИЕ**

**1. Используйте провода указанного типа, надежно соединяйте провода и закрепляйте их так, чтобы внешнее воздействие на провода, не влияло на соединения в разъемах.**  Неполное/неправильное соединение или фиксация могут привести к пожару и т.д.

#### **2. Убедитесь в подключении провода заземления (защитное заземление).**

Неправильно выполненное заземление может вызвать поражение электрическим током. Не соединяйте провод заземления с газопроводом, водопроводами, линиями молниеотводов, проводами заземления телефонных линий.

#### **3. Установка оборудования должна быть выполнена в соответствии с государственными регламентирующими документами и нормами проведения электротехнических работ.** Недостаточная мощность или неправильная установка привести к поражению электрическим током или возгоранию.

#### **ВНИМАНИЕ!**

• Неправильная/неполная выполненная подводка электропитания может привести к возгоранию или выделению дыма.

• Обязательно устанавливайте УЗО (устройство защитного отключения) для защиты от утечек на землю.

Отсутствие УЗО может быть причиной поражения электрическим током.

• Обязательно используйте соответствующие штатные фиксаторы проводов, установленные на оборудовании.

• Не повреждайте токопроводящие жилы и изоляцию жил кабелей при монтаже.

• Используйте силовые и соединительные кабели указанного сечения, типа и необходимые устройства защиты.

• Не подавайте электропитание 220–240 V на клеммы управляющих цепей U1, U2, U3, U4, A, B и т. д., иначе система выйдет из строя.

#### **ТРЕБОВАНИЯ**

• При подключении электропитания строго соблюдайте требования нормативной документации в данной стране.

• При подключении электропитания к внешнему блоку следуйте указаниям Руководства по установке соответствующего внешнего блока.

• При выполнении электромонтажных работ не допускайте контакта проводов с горячими трубами.

Изоляция может расплавиться, вызвав несчастный случай.

- После подключения проводов к клеммам закрепите их и зафиксируйте их зажимами.
- Прокладывайте кабель управления по трассе
- трубопровода хладагента.

• Не включайте электропитание окончания вакууммирования фреонопровода.

### **Характеристики кабеля питания и кабелей связи**

Кабели для электропитания и кабели связи приобретаются на месте.

Для получения дополнительной информации по питанию см. таблицу ниже. Если сечения занижены, то возможна опасность перегрева и заклинивания.

Для получения дополнительной информации о мощности внешнего блока и кабелях электропитания см. руководство по установке, прилагаемое к внешнему блоку.

#### **Источник питания внутреннего блока**

• Для внутренних блоков необходимо использовать отдельную цепь питания, не связанную с цепью питания внешнего блока.

• Схема питания внутренних и внешних блоков одной системы должны выключаться одним вводным автоматом.

• Характеристики кабеля электропитания: 3 жильный кабель 2,5 мм<sup>2</sup>, в соответствии с Проектом №60245 IEC 57.

#### **Источник питания**

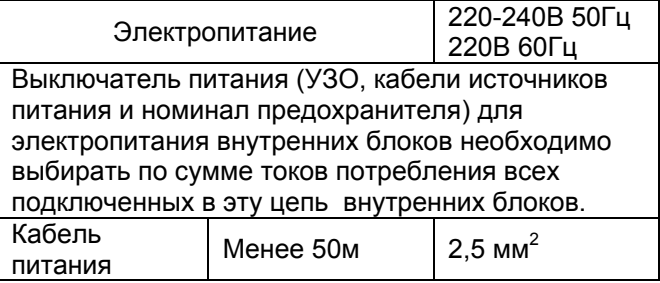

#### **Цепи управления, подключение центрального пульта управления**

- Используйте 2-жильный неполярный провод.
- Во избежание возникновения помех используйте
- 2-жильный экранированный кабель.

• Общая установленная длина кабелей связи определяется из суммы длины соединительных кабелей системы, кроме кабелей индивидуальных пультов.

#### **Линии связи и управления**

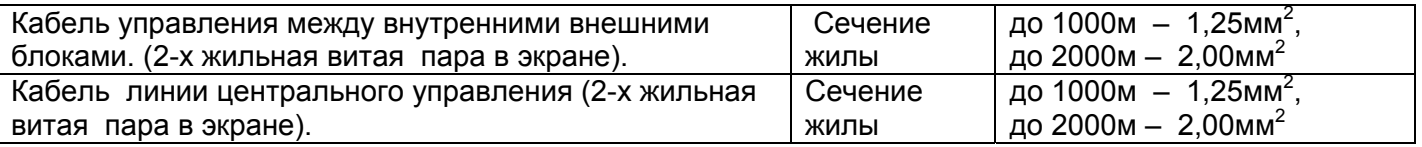

#### **Кабель пульта управления**

Двухпроводный неполярный кабель применяется для соединения проводного пульта индивидуального или/и группового управления.

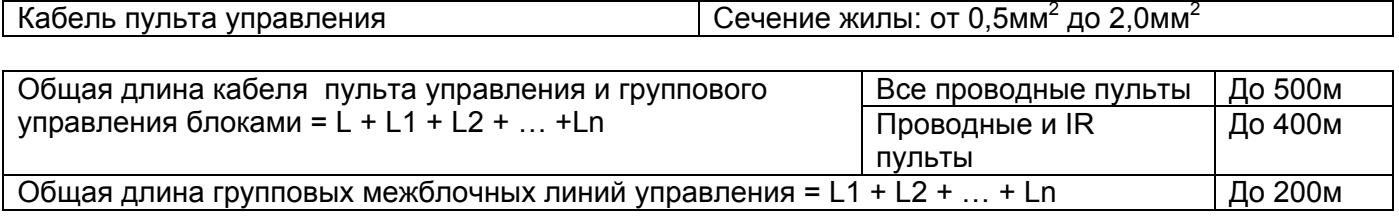

#### **ВНИМАНИЕ!**

Кабели управления и кабели 220-240В переменного тока не должны соприкасаться друг с другом и не должны прокладываться в одном кабельном канале. Иначе, система может работать неустойчиво вследствие образования помех по линии управления и т.д.

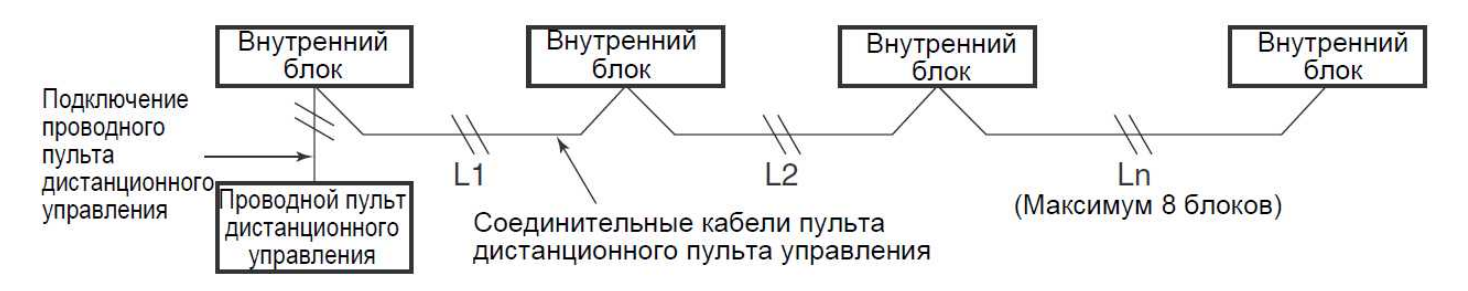

#### **Кабель пульта управления**

Т.к. линия не полярная, то подключение к клеммам A или B не имеет значения. **Схема подключения**

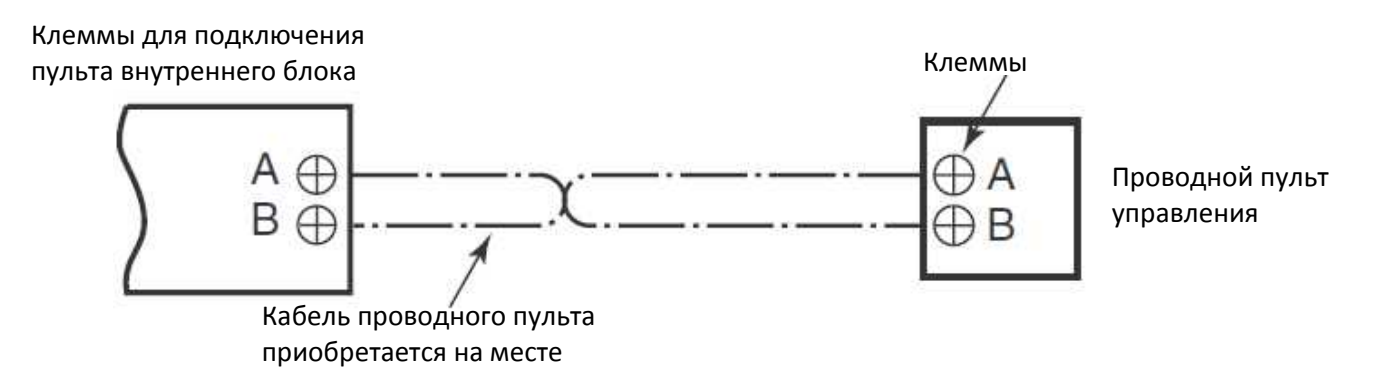

#### **Подключение питания между внутренними и внешними блоками**

#### **ПРИМЕЧАНИЕ**

Внешний блок, соединенный с внутренним блокам, автоматически становится основным.

#### **Пример подключения**

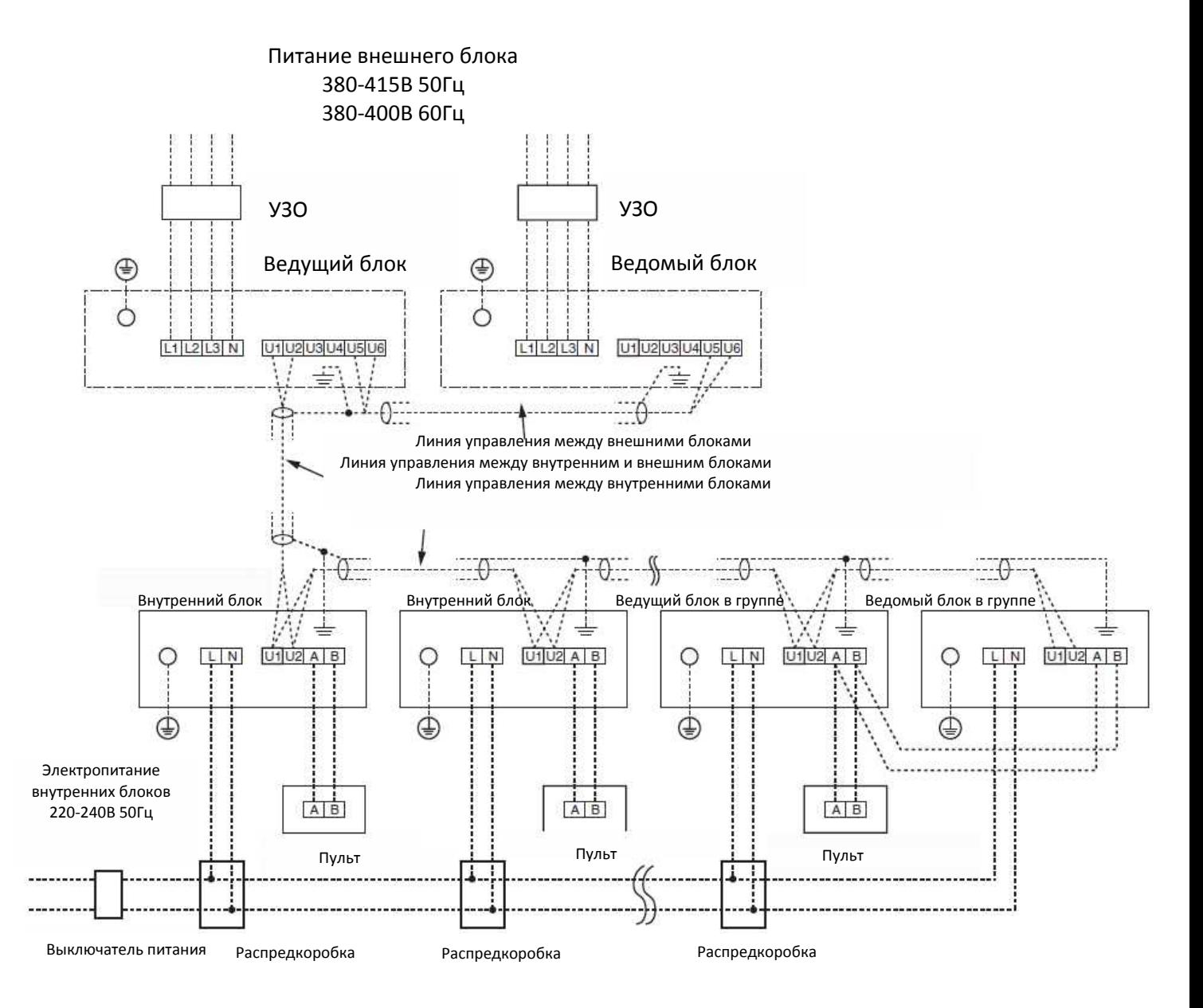

### **Установка адреса**

Для установки адресов блоков обратитесь к «Руководству по монтажу внешнего блока».

### **ЭЛЕКТРИЧЕСКИЕ СОЕДИНЕНИЯ**

#### **Клапан PMV с приводом от шагового двигателя**

Соединительный кабель от PMV соединяется следующим образом: Площадка 81 БЕЛЫЙ Площадка 82 ЖЕЛТЫЙ Площадка 83 ЗЕЛЕНЫЙ Площадка 84 СИНИЙ Площадка 85 ЧЕРНЫЙ Площадка 86 КРАСНЫЙ Кабель (6 жил) от PMV может быть удлинен до 5м, сечение 0,75мм<sup>2</sup>.

#### **Датчики температуры**

Датчики температуры помещены в припаянные держатели (два размера датчиков Ø6мм и Ø4мм) и закреплены пластинами (два размера пластин).

Кабели датчиков присоединяются:

Площадка 50/51 TC1 датчик Ø4мм

Площадка 52/53 TC2 датчик Ø6мм

Площадка 54/55 TCJ датчик Ø6мм

Площадка 56/57 TA датчик колба(капелька)

Кабели (2 жилы) от датчика могут быть удлинены до 5м, сечение 0,75мм<sup>2</sup>.

#### **Внешний контакт безопасности**

Площадки 9/10. Если их замкнуть на 1 минуту и более, то выдается авария с кодом P10 и комплект выключается автоматически. Этот контакт может использоваться, например, для сигнала от внешней защиты от обмерзания.

#### **Закоротить (соединить 9 и 10), если сигнал внешней безопасности не используется**

#### **Шина межблочная U1/U2**

Клеммы U1/U2. О назначении подробно описано в руководствах по SMMS.

#### **Дистанционное управление. Шина A/B**

Клеммы A/B могут использоваться для подключения дополнительного удаленного датчика температуры (TCB-TC21TLE2). Дополнительно к ним можно подключить второй проводной пульт управления или BMS оборудование. Примечание: одновременное подключение дополнительного пульта и BMS не допускается.

#### **Внешнее отключение (опция)**

Клеммы 1 / 2 On/Off (вкл/выкл) для внешнего сухого контакта. Контакт замкнут – система включается. Контакт разомкнут – система выключается. При использовании управления от внешнего контакта управление с пульта управления сохраняется.

#### **Мониторинг работы**

Клеммы 3/4. Монитор работы (приобретается на месте) как внешний вентилятор подсоединяется к указанным клеммам как сухой контакт (например, монитор дифференциал давления). Закрытый контакт генерирует сообщение с кодом L30.

#### **Сигнал тревоги от вентиляции (опция)**

Клеммы 5/6. Если есть ошибка от системы вентиляции, то это указывает, что сухой контакт открыт.

#### **Информация о работе от системы вентиляции (опция)**

Клеммы 7/8. При работе вентиляции контакты 7/8 замкнуты.

#### **Питание**

Клеммы L/N/PE. На контроллер должно подаваться электропитание через выключатель с разводом контактов не менее 3мм.

#### **СХЕМА ЭЛЕКТРИЧЕСКИХ СОЕДИНЕНИЙ**

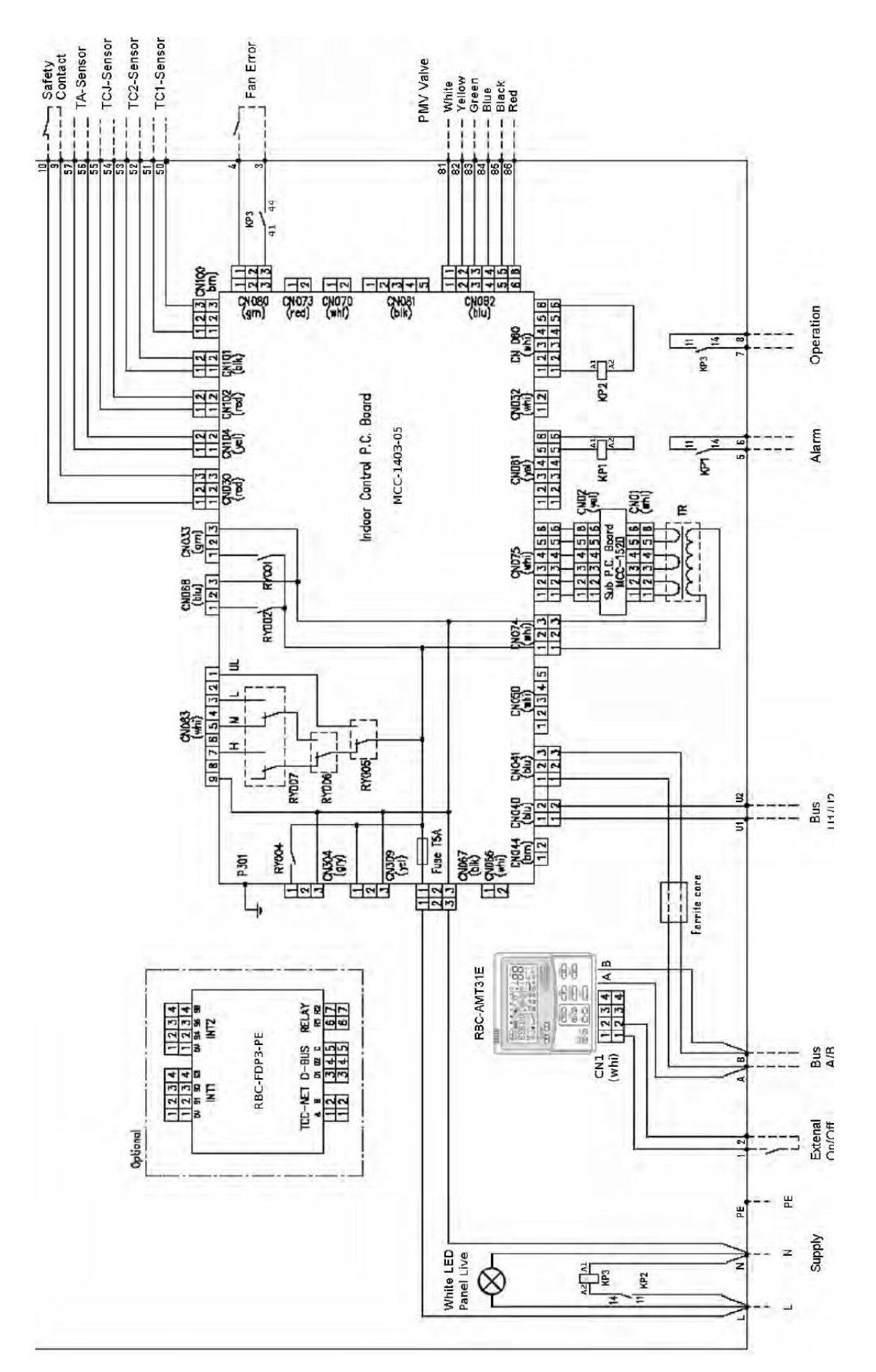

# *5* **СПОСОБЫ УПРАВЛЕНИЯ**

#### **ТРЕБОВАНИЯ**

• При первом включении данного кондиционера пульт дистанционного управления становится доступным прибл. через 5 минут после включения питания. Это нормально.

#### **<При первом включении питания после установки>**

требуется **около 5 минут** до возможности начала работы с пультом дистанционного управления.

Около 5 минут

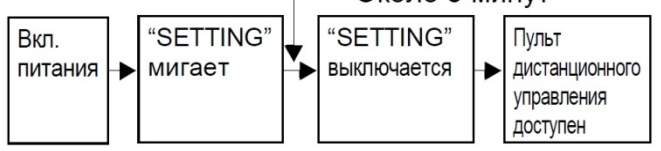

#### **<При втором (или повторном) включении питания после установки**>

требуется около 1 минуты до возможности начала работы с пультом дистанционного управления.

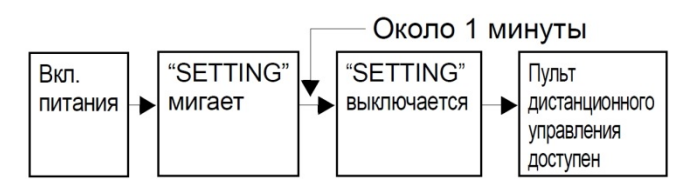

• Нормальные установки внутреннего блока были установлены на заводе-изготовителе.

Измените настройки внутреннего блока при необходимости.

• Для изменения настроек используйте проводной пульт дистанционного управления.

\* Настройки не могут изменяться с помощью беспроводного пульта дистанционного управления, дополнительного пульта дистанционного управления или системы без дистанционного управления (только для центрального пульта дистанционного управления). Следовательно, для изменения настроек установите проводной пульт дистанционного управления.

#### **Изменение настроек доступных элементов управления**

#### **Основная процедура изменения настроек**

Изменяйте настройки при неработающем кондиционере. (Обязательно выключите кондиционер перед тем, как произвести настройки.)

Содержимое экрана настройки отличается от экранов пультов дистанционного управления предыдущих типов (RBC-AMT21E/AMT31E). (Количество CODE No. стало больше.)

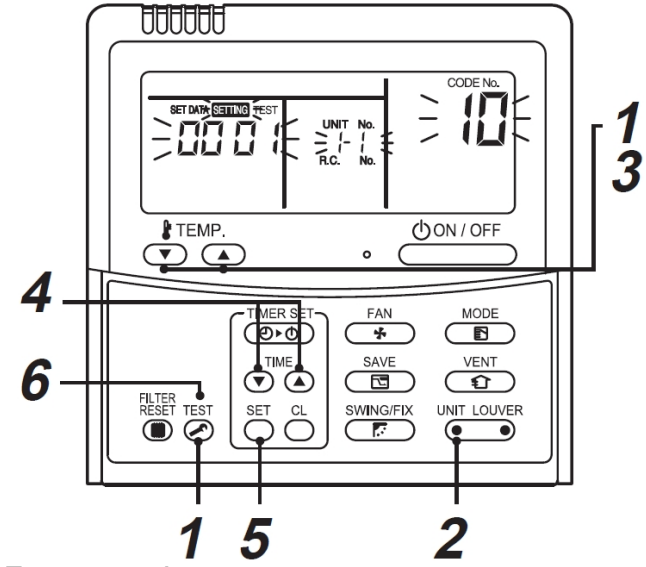

#### **Процедура 1**

Нажмите одновременно кнопки "TEST и "TEMP." "V" и удерживайте в нажатом положении не менее 4 секунд.

Через некоторое время дисплей замигает, как показано на рисунке.

Убедитесь, что CODE No. [10].

• Если CODE No. отличается от [10], нажмите кнопку TEST, чтобы стереть изображение на дисплее и повторите процедуру сначала. (Операции пульта дистанционного управления не принимаются в течение некоторого времени после нажатия кнопки TEST.)

Если кондиционеры включены в группу, то сначала отображается "ALL". При нажатии кнопки UNIT номер внутреннего блока, отображаемый после "ALL", является основным блоком.

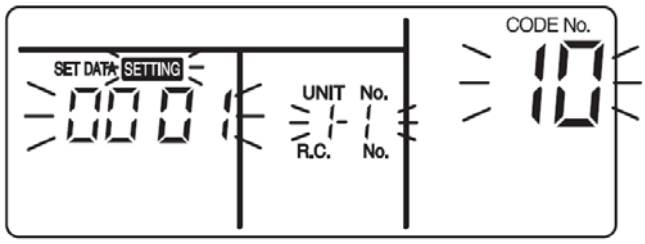

(\* Изображение на дисплее изменяется в зависимости от модели внутреннего блока.)

#### **Процедура 2**

При каждом нажатии кнопки UNIT номер внутреннего блока в группе управления изменяются циклически. Выберите нужный внутренний блок, изменив настройки. Вентилятор выбранного блока начнет вращаться и заслонки начнут поворачиваться. Вы можете подтвердить номер внутреннего блока, настройки которого вы хотите изменить.

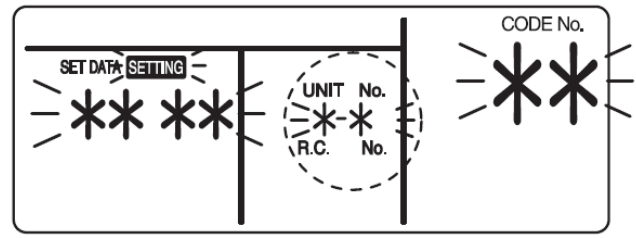

#### **Процедура 3**

С помощью кнопок TEMP "V"/ "^"укажите CODE No. [\*\* ].

#### **Процедура 4**

С помощью кнопок настройки таймера TIME "V"/"^" выберите SET DATA [\*\*\*\* ]. **Процедура 5**

Нажмите кнопку SET. Когда дисплей от мигания

#### **Конфигурация DX интерфейса**

перейдет к постоянной индикации, настройка завершена.

• Для изменения настройки на другой внутренний блок повторите с Процедуры 2.

• Для изменения других настроек выбранного внутреннего блока повторите с Процедуры 3. Для сброса этих настроек используйте кнопку CL. Чтобы произвести изменения после нажатия кнопки повторите, начиная с Процедуры 2.

#### **Процедура 6**

Когда настройки произведены, нажмите кнопку SET для принятия этих настроек.

Когда кнопка TEST нажата, начинает мигать "SETTING", а затем изображение на дисплее исчезнет и кондиционер перейдет в нормальный режим остановки.

(Когда "SETTING" мигает, никакие действия с пульта дистанционного управления не воспринимаются).

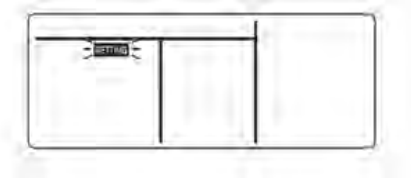

Поступающее оборудование необходимо конфигурировать при получении. Некоторые параметры должны быть установлены с помощью меню DN кодов. Следует выполнить Процедуры с 1 по 6.

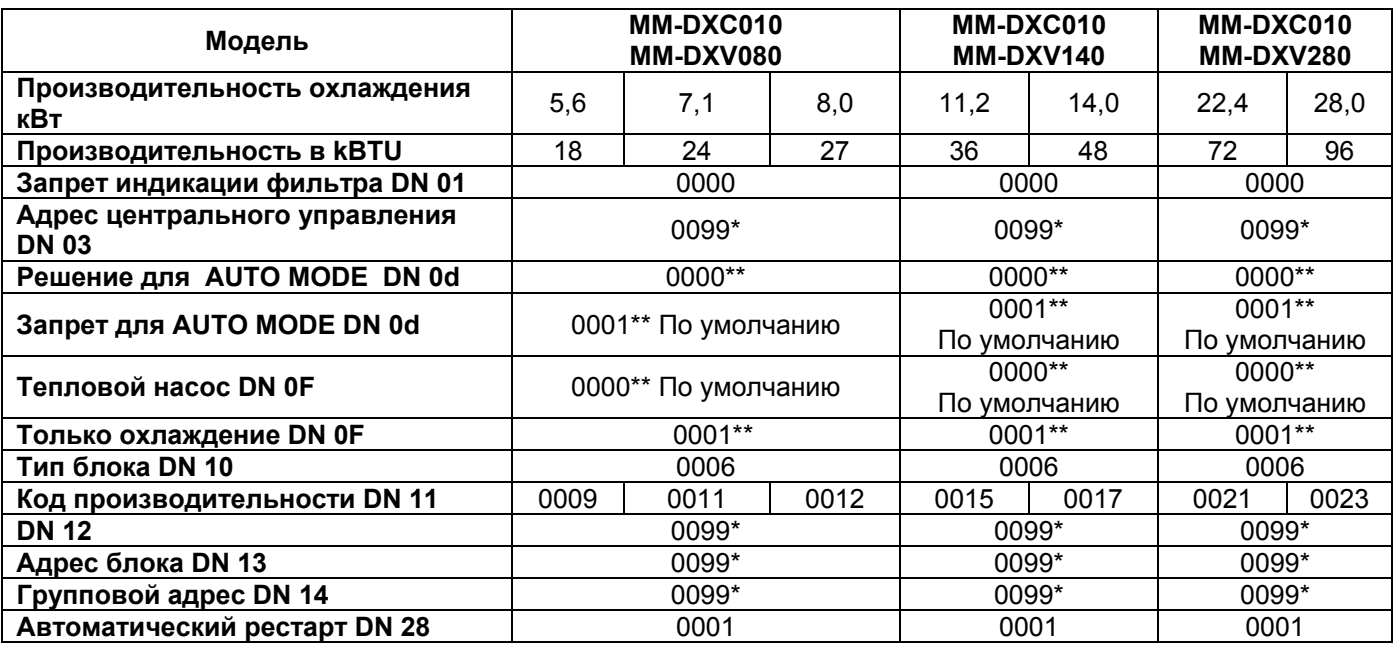

\* – 0099 – адрес не установлен. (Адреса блоки получают при автоматической адресации. Центральный адрес можно задать в автоматическом режиме с пульта центрального управления или вручную. Неправильная адресация может вызвать неправильную работу или поломку.

\*\* – эти режимы автоматически устанавливаются при подключении к внешнему блоку.

# *6* **ТЕСТОВЫЙ РЕЖИМ**

#### **Перед пробным пуском**

• Перед включением подачи питания выполните следующую процедуру. 1) С помощью мегомметра на 500 V убедитесь, что сопротивление между клеммами для питания и заземлением составляет 1 MΩ или более.

Если сопротивление меньше 1 МΩ, не включайте блок.

2) Убедитесь, что клапан наружного блока полностью открыт.

• Для защиты компрессора оставьте питание включенным не менее чем за 12 часов до начала работы.

• Никогда не нажимайте на шток контактора для принудительного выполнения тестового запуска. (Это очень опасно, так как защитное устройство не функционирует.)

• До начала работы в тестовом режиме проверьте правильность адресации в соответствии с инструкцией по монтажу внешнего блока.

#### **Как выполнить пробный пуск**

С помощью проводного пульта управления осуществите обычную работу блока. Порядок проведения этой операции см. в прилагаемом Руководстве пользователя. Принудительный пробный пуск может выполняться в следующем порядке, если работа отключена вследствие превышения температуры.

Для предотвращения последовательной работы принудительный пробный пуск прекращается через 60 минут с возвратом в обычный рабочий режим.

#### **ВНИМАНИЕ!**

• Не используйте тестовый режим для целей, отличных от тестирования, поскольку он создает повышенную нагрузку на устройства.

#### **При проводном дистанционном управлении**

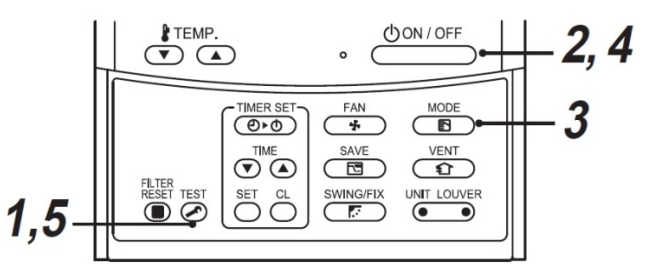

#### **Процедура 1**

Нажмите кнопку не менее TEST, чем на 4 секунды.

[TEST] отображается на дисплее, и выбор режима в режиме тестирования разрешается.

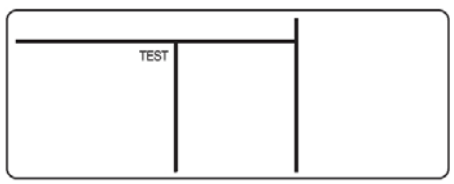

#### **Процедура 2**

Нажмите кнопку ON/OFF .

**Процедура 3**

С помощью кнопки MODE выберите режим работы [COOL] или [HEAT].

- Не включайте кондиционер в режиме,
- отличном от [COOL] или [HEAT].

• При пробной работе не действует функция управления по температуре.

• Выявление ошибок происходит как обычно.

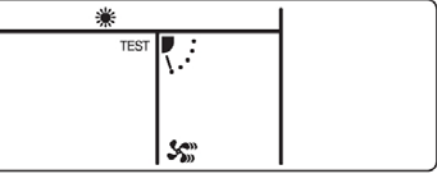

#### **Процедура 4**

По окончании пробной работы нажмите кнопку ON/OFF для выхода из режима пробной работы.

(Отображение на дисплее то же, что и в процедуре 1.)

#### **Процедура 5**

Нажмите кнопку TEST для выхода из режима пробной работы. TEST на дисплее исчезнет, и состояние изменяется на обычное.

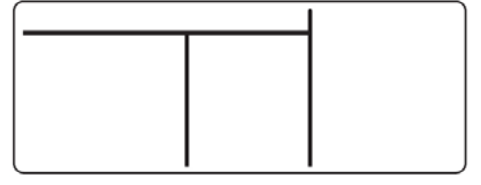

# *7* **ПОИСК <sup>И</sup> УСТРАНЕНИЕ НЕИСПРАВНОСТЕЙ**

### **Подтверждение и проверка**

При возникновении неисправности кондиционера на дисплее пульта дистанционного управления появляются код неисправности для проверки и UNIT No. внутреннего блока.

Код неисправности отображается только во время работы.

Если изображение исчезло, выявляйте неисправности кондиционера согласно приведенному ниже разделу "Подтверждение неисправностей".

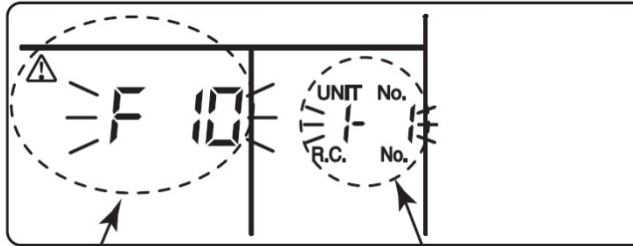

Код аварии № линии и № блока

#### **Просмотр истории неисправностей**

При возникновении неисправности кондиционера можно просмотреть журнал неисправностей следующим образом. (В памяти хранится история — до 4 неисправностей.)

Журнал можно вызвать как во время работы, так и при остановленном кондиционере.

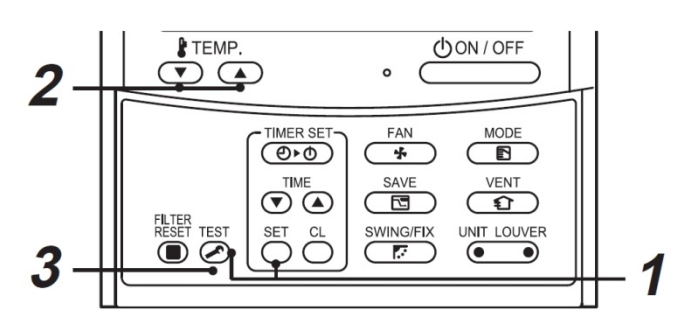

#### **Проверочные коды**

- **L09 Неправильный код производительности внутреннего блока.** Проверить DN код 11 (см. Конфигурация DX контроллера)
- **L30 Монитор работы вентилятора.**

Проверить работу вентилятора, клеммы 3/4. Сообщение L30 генерируется, если замкнуты клеммы.

**P10 – Контакт ошибки безопасности.** 

Клеммы 9/10. Сообщение P10 генерируется, если разомкнуты клеммы. Следует замкнуть эти клеммы, если эта функция не используется.

**Подробное описание всех кодов аварий находится в сервисной документации.** 

#### **Процедура 1**

При одновременном нажатии кнопок TEST и SET в течение не менее чем 4 секунд на дисплее отображается следующее. Если отображается [TEST], то произошел переход в режим журнала неисправностей.

• В окне CODE No. отображается порядок истории неисправностей [01: Порядок истории неисправностей].

• В окне CHECK отобразится код

неисправности [Код неисправности].

• В UNIT No отобразится адрес внутреннего блока, в котором имеется неисправность [Адрес внутреннего блока, в котором имеется неисправность].

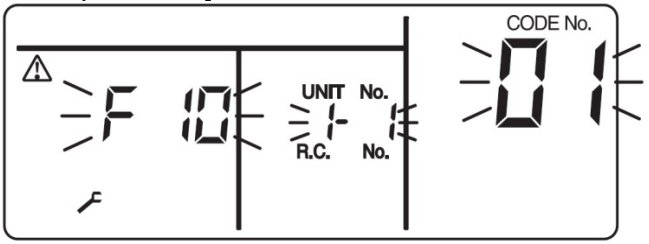

#### **Процедура 2**

При каждом нажатии кнопок "TEMP." "v" "^" для установки значения температуры по порядку будут отображаться сообщения истории неисправностей из памяти. Номера кодов неисправностей в CODE No. отображают нумерацию в порядке CODE No.  $[01]$  (самый новый)  $\rightarrow$   $[04]$  (самый старый).

#### **ТРЕБОВАНИЕ**

Не нажимайте кнопку CL, потому что при этом весь журнал неисправностей внутреннего блока будет удален.

#### **Процедура 3**

Для выхода из просмотра журнала и возврат к обычному режиму дисплея нажмите кнопку TEST.

## *8* **ОПЦИОННЫЕ ДЕТАЛИ**

#### **RBC-FDP3-PE**

Устройство предназначено для контроля и управления кондиционерами как VRF, так и сплит системами.

Интерфейс совместим со всеми моделями, работающими по TCC-Net. Дополнительные связные адаптеры не требуются даже для сплит систем:

#### **Прямое управление**

Блок обеспечивает управление по резистивным входам, использую потенциометры и сухие контакты. **Интеграция в BMS** 

Блок обеспечивает управление по 1-10В входам аналогично выходным сигналам управления BMS

#### **Удаленный контроллер**

Устройство индивидуального блокирования и удаленного управления кнопками аналогичными с блоком управления.

#### **Выходы Работа/авария**

Считывание кодов аварий и состояния всех внешних и внутренних блоков.

#### **Работа/Дежурный режим**

Работа/ дежурный режим ротация с программированным периодом.

#### **Modbus**

Поддерживает управление Modbus по RS485

#### **Одобрено СЕ**

Блок полностью одобрен для продажи в Европе.

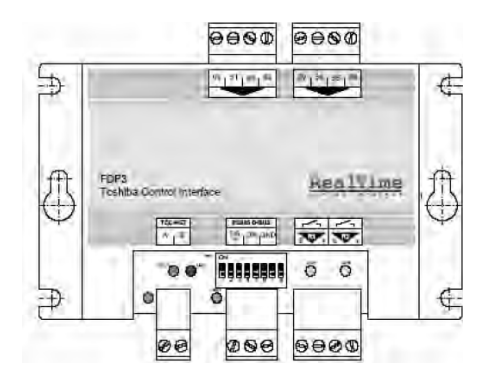

**Подробности смотрите в инструкции по монтажу RBC‐FDP3‐PE**

#### **Выносной датчик температуры TCB-TC21LE2**

Опция. Датчик температуры подключается к клеммам A/B DX контроллера (MM-DXC010).

Рекомендуется применять с подпотолочным и кассетным блоком в случае высокого потолка, когда датчик TA, расположенный под потолком, не может корректно измерить температуру, ощущаемую пользователем.

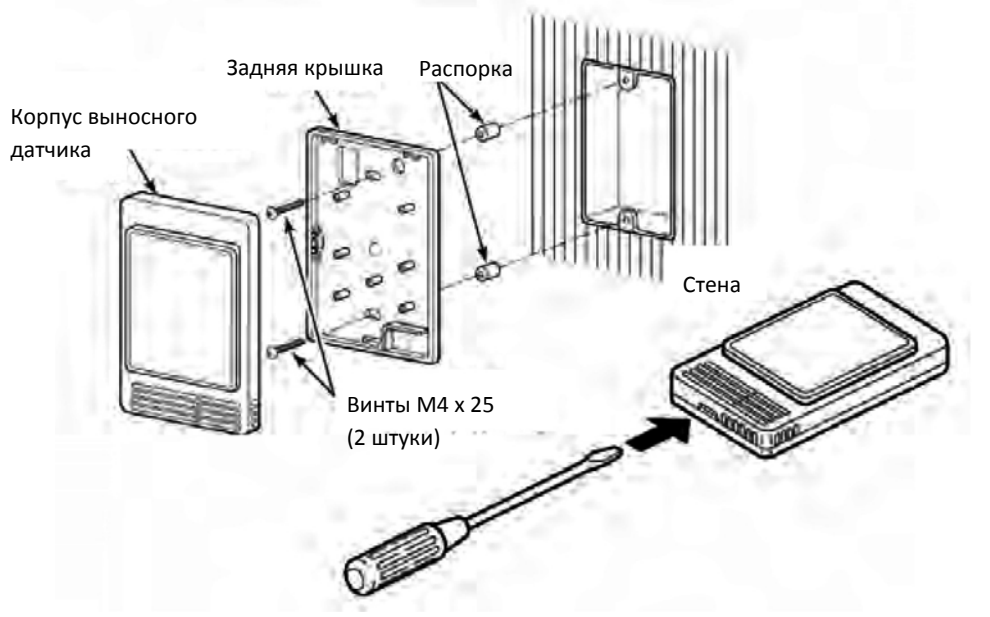

### *9* **Декларация соответствияDECLARATION OF CONFORMITY Manufacturer:** Sarum Electronics Limited Clump Farm Industrial Estate Shaftesbury Lane Blandford **DORSET** DT11 7TD. United Kingdom According to the guidelines of the electromagnetic compatibility directive (2004/108/EC) and the low voltage directive (2006/95/EC) we declare that the product described below: Generic Denomination: Air Conditioner Model/type: MM-DXC010, MM-DXV080, MM-DXV140, MM-DXV280 Commercial name: Super Modular Multi System DX Interface Complies with the provisions of the following harmonized standard: EN 50366: 2003 / A1: 2006 EN 55014-1:2006 EN 55014-2: 1997/A1:2001(category IV) EN 61000-3-2:2006, EN 61000-3-3: 1995 / A1: 2001 / A2: 2005 EN 61000-3-11:2000, EN 61000-3-12:2005 EN 378-2: 2008 IEC 60335-2-40:2002 + A1 + A2 with IEC 60335-1:2001 + A1 + A2 This declaration becomes invalid if technical or operational modifications Note: are introduced without the manufacturer's consent. Signature: Name: S. Bishopp. **Managing Director** Position: 03-Dec-2010 Date: Place Issued: **United Kingdom**